# Tjänsten Jing och lärande över Internet Författare: Sofia Sundgren sosu0002, Digitala Distributioner

# **Innehållsförteckning**

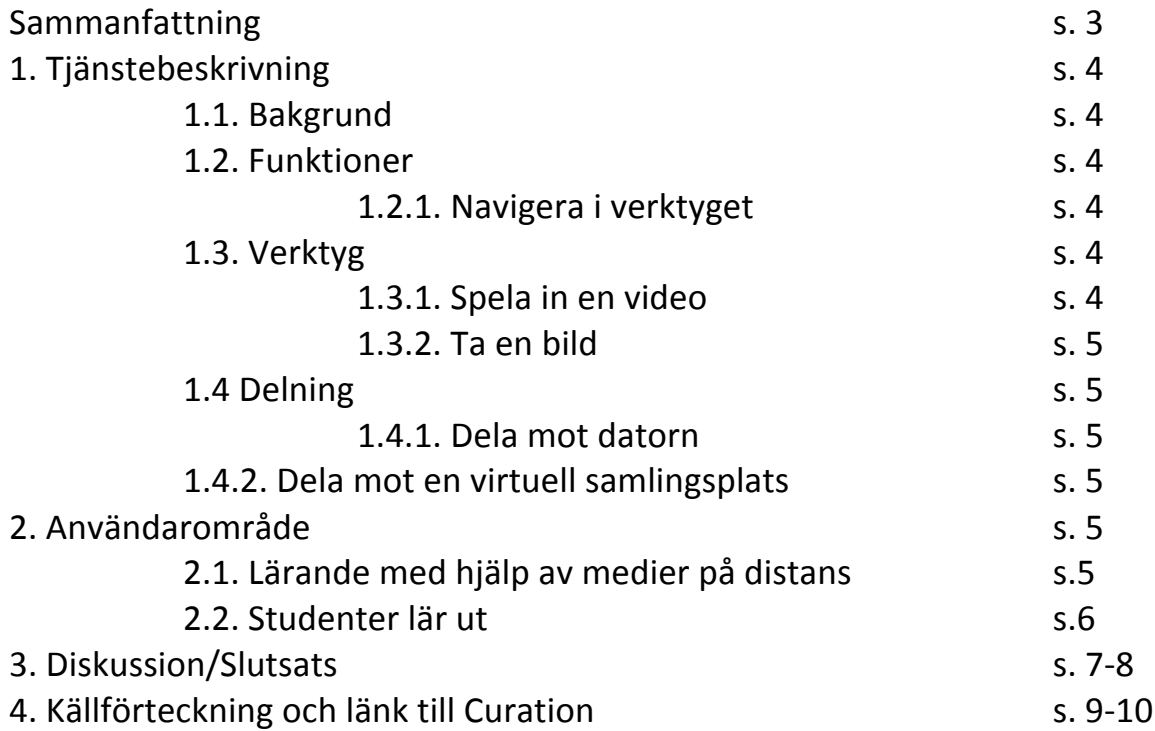

## **Sammanfattning**

Jag kommer i denna essä beskriva om tjänsten Jing med fokus på lärande över distans. Vidare är essän uppdelat i tre huvuddelar. Den första är en kort bakgrund och de olika funktionerna i tjänsten Jing. Den andra delen innehållet ett användarområde ur ett student perspektiv med fokus på att lära ut samt om lärandets nytta av medier såsom Jing. Den tredje och avslutande delen beskriver diskuterar jag vidare om lärstilar mot Jing och kommer fram till att Jing är passade främst till auditivt och visuellt lärande men har vissa möjligheter i resterande lärstilar samt att tjänsten gynnas av distans lärande.

# **1. Tjänstebeskrivning**

## 1.1. Bakgrund

Historien till Jing är en kort sådan. Wikipedia (2013, May 29) berättar att när företaget TechSmith lanserade Jing, då hetandes Jing Project, var det år 2007. Men de hade även en betalversion, berättar Wikipedia i samma wiki, som hette Jing Pro. I februari 2013 lades betalsystemet dock ned.

Det som Wikipedia vidare förklarar, är att Jing är ett inspelningsprogram där användare kan spela in vad som händer på skärmen eller ta en skärmavbildning. Vidare berättar TechSmith (n.d.) att man kan dela med sig till omvärlden genom att exempelvis dela mot TechSmith egna system Screencast, som då gör att verket får ett unikt URL.

Jing kan användas inte bara i lärande syfte utan också att dela med sig privat via PowerPoint presentationer direkt utifrån programmet ett klick iväg såsom Techsmith (n.d.) beskriver i guiden Where is the Jing Capture That I Sent To My Clipboard?. Där berättar de nämligen att genom klickning på en knapp efter att ha skapat sitt verk kan Jing kopiera och klistra in i exempelvis PowerPoint men också på annat ställe på din dator.

### **1.2. Funktioner**

### 1.2.1. Navigera i verktyget

Såsom TechSmith (n.d.) förklarar på deras hjälp sida under *Take your first Capture*, att man kan ha bara ladda hem Jing som kommer som ett verktyg i ett av datorskärmens hörn med olika möjligheter till verktyg. Ett av verktyget, som TechSmith förklarar vidare i guiden är att kunna dela in skärmen i delar genom att dra med musen över skärmen efter att ha tryckt in ett av verktygen. Det finns även tillgång att gå in i din historik i verktyget och välja bland dina verk, kopiera eller återkomma till dem.

## **1.3. Verktyg**

### **1.3.1. Spela in en video**

Det finns ett inspelningsverktyg som sagt, som TechSmith (n.d.) berättar om att man kan både inte ha en mikrofon eller ha en mikrofon. Vidare får användare bara ha 5 minuter till sitt förfogande för att spela in och när man gjort ett misstag, kan man enkelt trycka på rewind och spela därefter om hela klippet igen. Det finns även möjlighet att pausa inspelningen, exempelvis berättar de för att ta in ett designelement in i skärminspelningen för att sedan spela in igen.

### **1.3.2. Ta en bild**

Det finns även möjlighet att ta en skärmbild av det som användaren har på skärmen, berättar TechSmith (n.d.) i en till guide som heter *Capture an Image*. Där finns det möjligheter att få in pilar, ramar och understrykningar för att förtydliga eller dra blickarna ditåt, eller att förklara med hjälp av textruta.

### **1.4 Delning**

### **1.4.1. Dela mot datorn**

Det finns många sätt att dela med det användare gjort med Jing, exempelvis kan man kopiera till ett speciellt virtuellt lager med själv av en clipboad (TechSmith, n.d.) klickar användaren bara på att kopiera efter att ha redigerat, genom att klicka på en av de knappar som finns synliga i Jing, och sedan klistra in på valfri plats.

#### **1.4.2. Dela mot en virtuell samlingsplats**

Vidare berättar Wikipedia (2013, May 29) i sin wiki om Jing att de kan dela mot Screencast, vilket blir som ett bibliotek där inspelningar lagrats. Det gör man genom att gå in på inställningar på Jing, koppla sitt screencast konto och sedan bara, liksom med clipboard, klicka på att dela mot Screencast (TechSmith, n.d).

Vidare finns det olika sätt att lagra det man gjort i Jing genom sitt Screecast konto. Antingen genom att lagra i en mapp, då med möjlighet att dela bara det unika URL och utöver det göra mappen offentlig, gömd så bara användare med länk att se den, eller med lösenord (Screencast, n.d).

Vidare kan användare även göra en playlist, då verken blir som ett bildspel (Screencast, n.d.). Eller så kan användare dela med sig genom en media roll, som är en RSS feed som har ett utseende som gör att användare direkt ser verken som miniatyrsbilder eller länkningar.

## **2. Användarområde**

### **2.1.** Att använda Jings funktioner, skärminspelningar och text, inom lärandet

Enligt Mathieson (2012, s.4) beskriver att via distans lärande finns det en viss teori som heter Moore's theory of transactional distance, vilket pratar om 3 viktiga punkter för lärande över distans. Dessa är dialog, struktur och autonomi. Dialog, för att lära ut och ge förståelse utifrån lärande. Struktur refererar till hur pass flexibel och strängt det är mot undervisningssystemet ifråga. Till sist autonomi, som refererar till att både lärare och elev får ta i eget ansvar att ta till sig lärandet ifråga – eftersom det är via distans. Wikipedia (2013) berättar att själva ämnet som denna teori rör är att eftersom lärandet sker via distans, kan det skapas ett misstolkande inom kommunikationen i lärandet.

Kathleen Matheison (2012, ss. 3-4) betonar vikten av att sättet att lära ut får anpassa sig mot lärande över internet; I och med brist på ansiktsuttryck och kroppsspråk. Läraren Aly Tapp på York Suburban School District i Pennsylvania, berättar (TechSmith, n.d.) att genom skärminspelning och ge feedback till sina elever så hittades ett nytt sätt att kommunicera på vilket togs väl emot av elever.

### **2.2. Grupplärande**

Bland de olika användarområdena TechSmith (n.d.) berättades om i artikeln *How it's Used*, finns Dr. Roland Rios, the Director of Instructional Technology. Han har gjort så att ett urval elever lär ut läraren genom Jing, och på så sätt lär sig andra lärare genom studenter. I en video som finns inom artikeln, berättar han att genom att ge elever något att göra så kommer de bort från den annars tuffa vardagen. Han berättar vidare att han kunde, genom verktyg såsom Jing, ge elever möjlighet att dels lära andra lärare, och dels få något lärofullt att tillbringa tiden med. Mer detaljerat förklarade han att han valde ut elever och tog in dem som sina tekniska praktikanter och lär sig vidare. Han berättar med hjälp av detta sätt att lära, lär sig alla av varandra och betonar att alla kan lära ut – både elever och studenter. I videon pratade en av eleverna om att lärare kunde logga in och se deras inspelningar när det passade för dem. 

## **3. Diskussion/Slutsats**

Det finns olika sätt att ta emot information - Organisationen Advantum Kompetens beskriver att det finns närmare bestämt fyra olika (Advantum Kompetens, 2012). Dessa är visuellt lärande, auditivt lärande och kinestetiskt/taktilt lärande. Visuellt lärande är att eleven lär sig genom att använda ögonen. Auditivt lärande är att eleven lär sig genom lyssna eller diskutera. Kinestetiskt- och taktilt lärande är att eleven lär sig genom att använda kropp och känslor, att göra saker praktiskt.

Jing stödjer lärande främst genom ljud och text, med möjligheten att skapa inspelning i videovarianten och tillägga en textruta med information i bildvarianten. Därmed är visuellt och auditivt lärande främst passande för tjänsten. I användningsområdet med Aly Tapp visade sig att det blev positiva reaktioner när feedback till elevers arbete skedde genom inspelningarna. 

Med auditivt lärande blir den 5 minuter långa begränsningen på inspelningarna passade, eftersom användaren kan vara konkret; tydligare i sitt lärande. Detta i sin tur medför att budskapet med videon går fram på ett tydligare sätt och den auditiva lärstilen kan gynnas ifrån det. Med visuella lärandet; att använda pilar och inramningar för att betona något i bilden, och möjligheten i att använda bilder i sig, leder till att den lärstilen kan gynnas av tjänsten Jing.

De två sistnämnda lärstilarna enligt Advantum Kompetens, kinestetiskt- och taktilt lärande; kan stämma om eleven i fråga gör exempelvis en playlist, och skapar den genom att varje inspelning/bild skapar i det stora hela en röd tråd. Att eleven i det hela gör något praktiskt. Men å andra sidan är det svårt att göra något eftersom tjänsten sker via distans och det är snarare en fråga om hur elevens uppgift, som ska ta hjälp av Jing, ser ut - än tjänstens funktioner i sig. Därför finns det en risk att tjänsten inte ses som ett passande socialt medieproduktionsverktyg för dessa två specifika lärstilar.

Nackdelen är ju det här med internetuppkoppling; i och med att det ligger på nätet med ett unikt URL på Screencast exempelvis, begränsas möjligheten att se verken hela tiden i och för sig. En punkt som Moore's teori tar upp är ju att det är viktigt att systemet är stabilt och flexibelt. Vilket, eftersom det ligger via internet med varierande internetuppkoppling, inte är helt stabilt. Men möjligheten att Jing kan spara ned användarnas verk på deras egna datorer, gör att man kan vänta tills internetuppkopplingen är över och sedan dela med sig verket via Screencast exempelvis. Möjligheten att spara ned verken på olika sätt ökar också tjänstens flexibilitet.

Men detta kan leda till dialogen, mellan de två kommunicerande personerna som använder Jing som tjänst i det fallet, kan ta längre tid. Moore's teori tar ju upp att det ska vara en dialog mellan personerna för att lärandet ska gå fram. Å andra sidan visar användarområdet om Rios hur dialog kan fungera - trots att det ligger via Internet. Rios erfarenheter med Jing visar att användare kan med hjälp av inspelningarna hjälpa varandra – därmed upprätthålla en grad av dialog mellan varandra.

Dock är det inte en direkt dialog såsom ett telefonsamtal kan göra, då användare bör ta till sig vad motparten säger, skapa en respons via Jing och sedan dela med sig. Vilket kan ta tid och kan därmed förlänga en dialog. Sedan finns ett eventuellt scenario att användaren misstolkar vad motparten vill säga. Detta skapar en längre tid att reda ut missförståendet, på grund av att tjänsten Jing sker på distans och att det kan som sagt ta tid att skapa och dela med sig av ett verk.

Men även om dialogen kan fördröjas och risken med internetuppkoppling finns, passar hälften av lärstilarna in som användbart mot Jing och det finns möjlighet att resten av lärstilarna kan passa in också. Utifrån resultaten från Aly Tapp och Rios stödjer det även att Jing kan fungera på ett passande medium i lärande över Internet.

## **4. Källförteckning**

Advantum Kompetens (2012). *Så lär du bäst – kopplat till din lärstil* [Elektronisk]. Tillgänglig: < http://www.advantumkompetens.se/sa-lar-du-bast-kopplat-till-din-larstil/ > [2013-08-29]

Mathieson, Kathleen [2012]. Exploring Student Perceptions of Audiovisual Feedback via Screencasting in Online Courses, InAmerican Journal of Distance Education (volume 26, issu 3, 2012). 143-156 [Elektronisk].

http://www.tandfonline.com.ezproxy.server.hv.se/doi/pdf/10.1080/08923647.2012.689166 Senast hämtad 2013-06-07

Screencast (n.d.). *Working with folders* [Elektronisk]. Tillgänglig: < http://www.screencast.com/help/tutorial.aspx?id=295 > [2013-06-07]

Screencast (n.d.). *Create and Share a Playlist* [Elektronisk]. Tillgänglig: < http://www.screencast.com/help/tutorial.aspx?id=301& > [2013-06-07]

Screencast (n.d.). What is a Media Roll? [Elektronisk]. Tillgänglig: < http://www.screencast.com/help/tutorial.aspx?id=428& >[2013-06-07] 

TechSmith (n.d.). *How It's Used* [Elektronisk]. Tillgänglig: < http://www.techsmith.com/jinguses.html > [2013-08-30]

TechSmith (n.d.) How It's Used/ Making the Grade [Elektronisk]. Tillgänglig: < http://www.techsmith.com/jing-uses-alytapp.html > [2013-08-30]

TechSmith (n.d.). Preferences and Settings [Elektronisk]. Tillgänglig: < http://www.techsmith.com/tutorial-jing-preferences-and-settings.html > [2013-06-07]

TechSmith (n.d.). Support / Tutorials / Jing / Capture an Image [Elektronisk]. Tillgänglig: < http://www.techsmith.com/tutorial-jing-capture-an-image.html > [2013-06-07]

TechSmith (n.d.). Support / Tutorials / Jing / Capture an Video [Elektronisk]. Tillgänglig: <http://www.techsmith.com/tutorial-jing-record-video.html > [2013-06-07] 

TechSmith (n.d.). Support / Tutorials / Jing / Where is the Jing Capture That I Sent To My *Clipboard?* [Elektronisk]. Tillgänglig: < http://www.techsmith.com/tutorial-jing-where-is- my $clipboard.html$  >  $[2013-06-07]$ 

TechSmith (n.d.). Support / Tutorials / Jing / Share to Screencast.com [Elektronisk]. Tillgänglig: < http://www.techsmith.com/tutorial-jing-share-to-screencastcom.html > [2013-06-07] 

TechSmith (n.d.). Support / Tutorials / Jing / Take your first Capture [Elektronisk]. Tillgänglig: < http://www.techsmith.com/tutorial-jing-taking-your-first-capture.html > [2013-06-07]

Wikipedia, The Free Encyclopedia (2013, May 29). *Jing (software)* [Elektronisk]. Tillgänglig: < http://en.wikipedia.org/w/index.php?title=Jing\_(software)&oldid=557304229 > Retrieved 19:40, June 7, 2013

Wikipedia, The Free Encyclopedia (2013, August 8). *Transactional distance* [Elektronisk]. Tillgänglig: < 

http://en.wikipedia.org/w/index.php?title=Transactional\_distance&oldid=567697245 > Retrieved 11:31, August 29, 2013

## Länk till min Curation

https://delicious.com/sosu0002